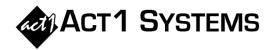

## Did you know...

In v10.5 software, Planner can import/export goals between multiple Planner docs (or edit goals using Excel).

Planner can copy your goals from one Planner doc to another Planner doc (rather than manually recreating goals from scratch).

This is useful when 2 Planner docs have the same (or similar) goals. i.e., using last year's goals as a template for the follow year's goals or using General Market goals as a template for ethnic goals.

- A. Click on the arrow to the left of **Manage Goals** and choose **Goal Management**.
- B. Click Import/Export
  Goals and Write goals to
  CSV file... to export goals.
- C. Global settings you've set in Planner will appear at the top of the CSV file.
- D. The Selected Daypart Codes and Encompassing Dayparts you've set in Planner will appear next.
- E. Each individual goal set is included in the CSV file. The Week Type setting is based on the dates used.

In this example, all dates are Mondays, thus Mon-Sun weeks were used for goals.

F. If you've set different goals per week in a goal set, those will be included.

To import goals into another Planner doc, open that doc, repeat steps A and B, but click **Read goals...** to import goals.

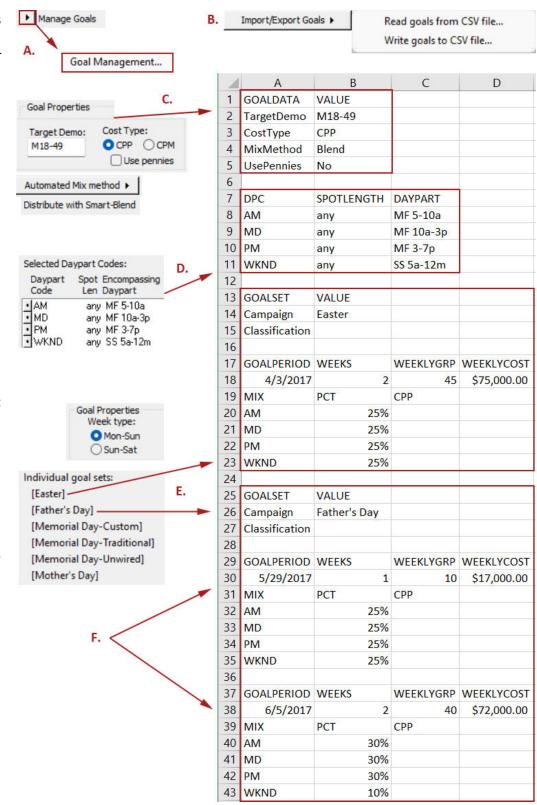